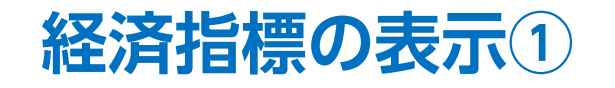

チャート上に経済指標の情報を表示することができます。

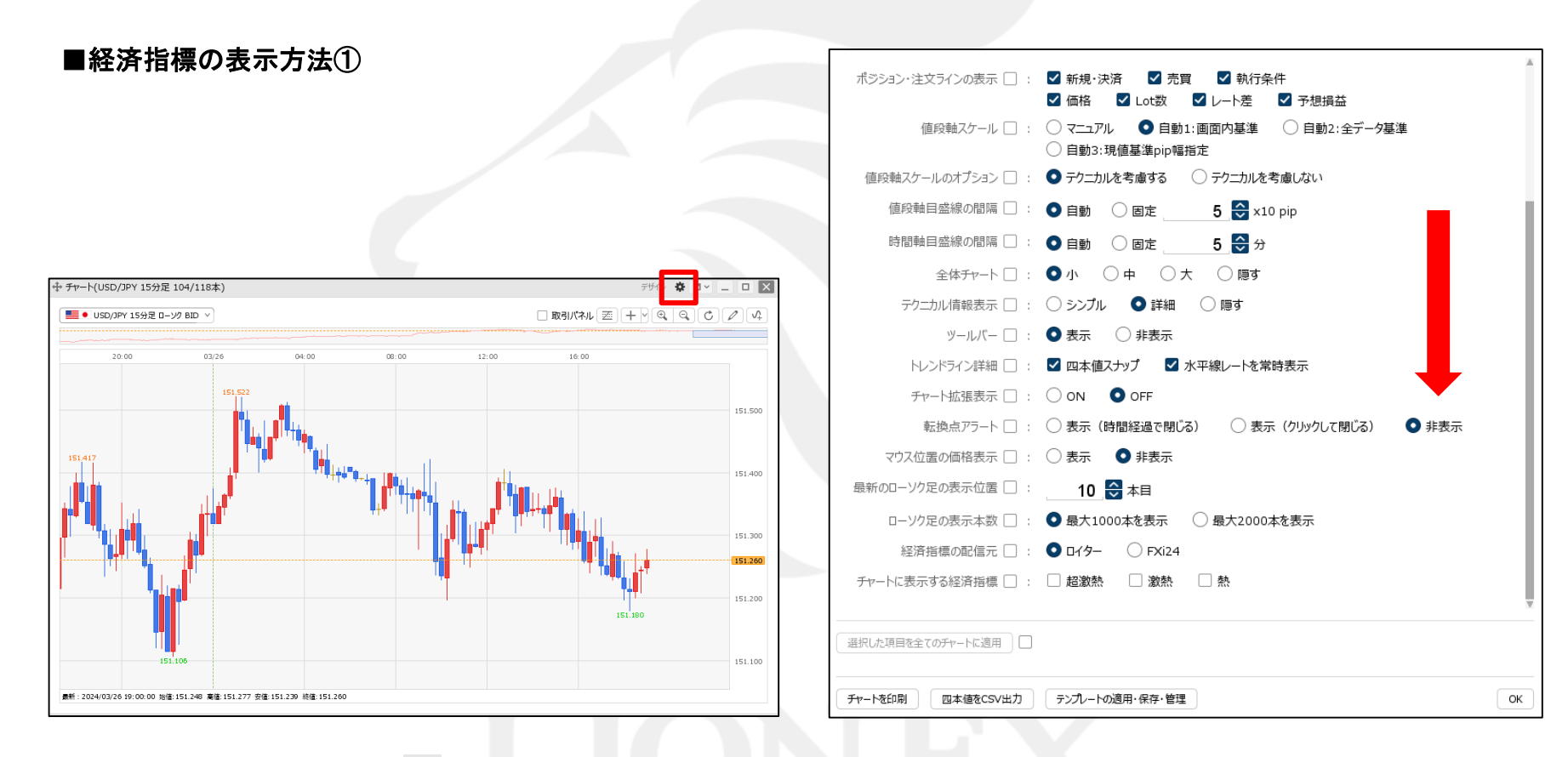

① 【チャート】画面上部の をクリックします。 ② 設定画面が表示されます。画面を下にずらします。

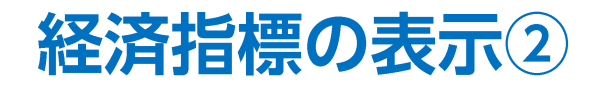

#### ■経済指標の表示方法②

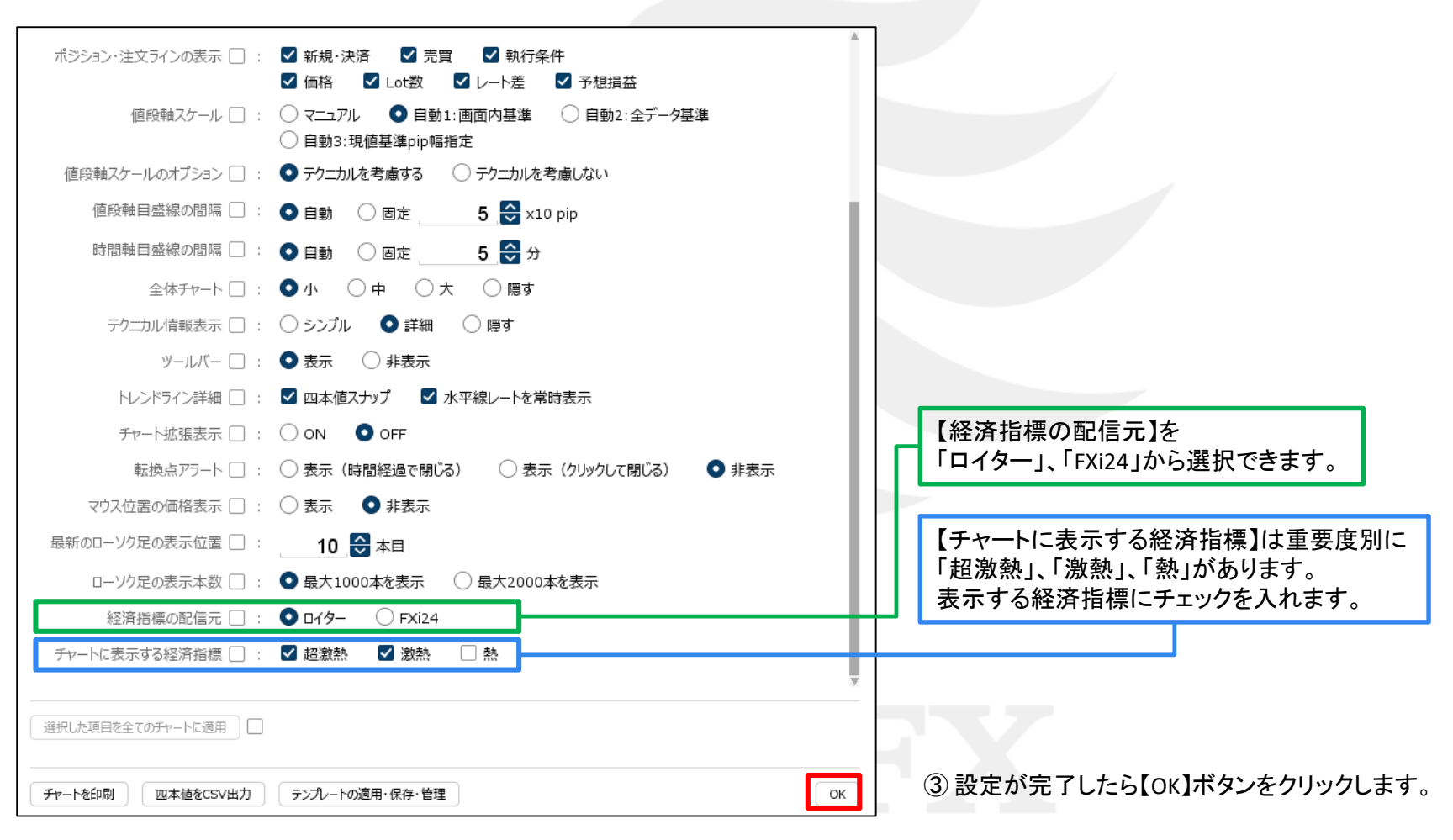

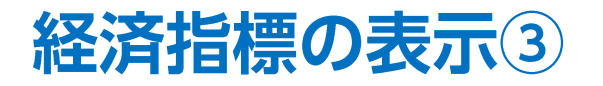

#### ■経済指標の表示方法③

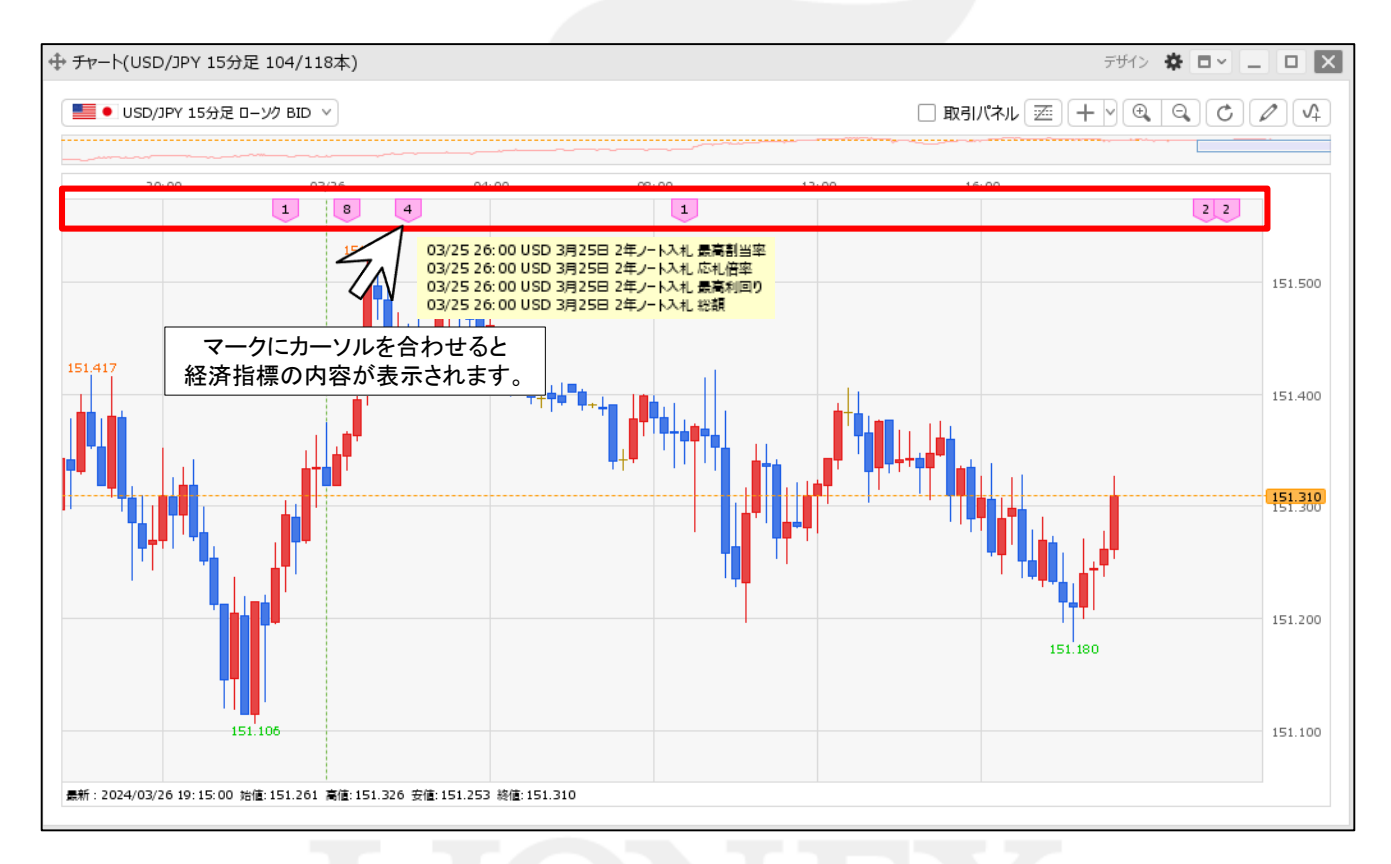

④ 経済指標のマークが表示されました。 時間軸の位置に合わせてマークが表示されます。 マーク内の数字は、同時刻に発表される経済指標の数を表示しています。

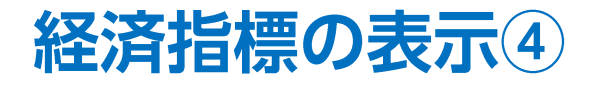

#### ■経済指標の表示方法4

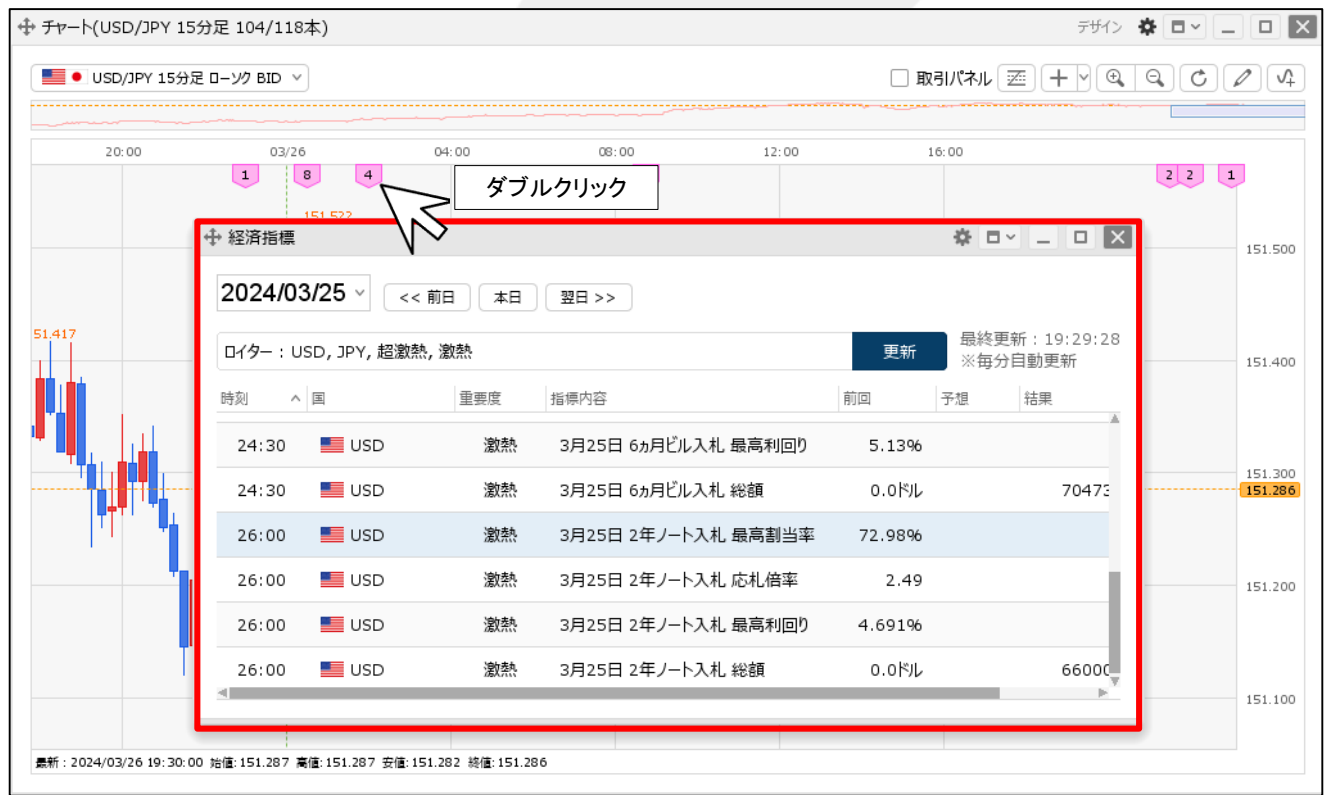

⑤ マークをダブルクリックすると、経済指標一覧が表示されます。 経済指標一覧では、「前回」「予想」「結果」の情報を見ることができます。

# 困った時は…

当社に対するご意見・ご質問・ご要望などがございましたら、 下記の連絡先にて、お気軽にご連絡ください。

## ▶電話でのお問い合わせ

0120-63-0727(フリーダイヤル)

06-6534-0708

(お客様からのご意見、ご要望にお応えできるように、お電話を録音させていただくことがあります。)

### ▶FAXでのお問い合わせ

0120-34-0709 (フリーダイヤル) 06-6534-0709

## ▶E-mailでのお問い合わせ

E-mail: info@hirose-fx.co.jp

## ▶お問い合わせフォームでのお問い合わせ <https://hirose-fx.co.jp/form/contact/>